<span id="page-0-0"></span>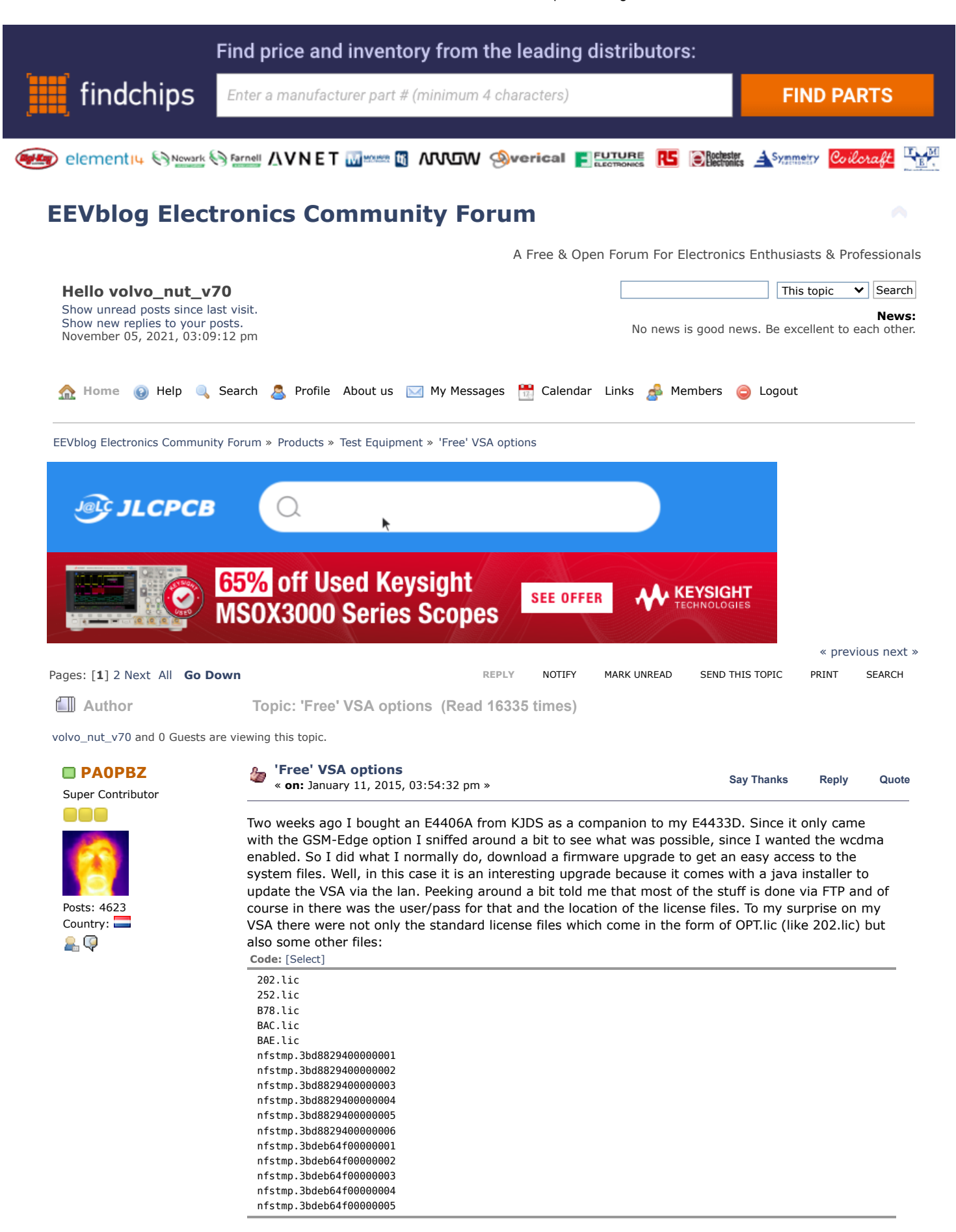

I know these license files, They are used by FlexLM which you see in a lot of Agilent products from that time. They are all like this:

Posts:

AО

n

Posts:

29

Posts:

FEATURE 202 TMOMID01 1.0 permanent uncounted 0123456789AB \ HOSTID=VSA\_HOSTID=E1234567

Where HOSTID is the ID of the instrument and the 0123456789AB is the generated key. So what are these nfstmp files? It turnes out that this VSA for some strange reason has a few license files for three different host id's, and luckily one of the id's is the same as my machine. So all I have to do is to copy the nfstmp file with the correct host id and the wcdma option (BAF) to BAF.lic right? Almost... The VSA has only the option code for the installed options, so while I now have the correct license for wcdma the code is still missing. No panic! Just download the correct firmware update, unpack and transfer the (in this case) orion.wcdmart.0 to the VSA. Done!

Of course YMMV but if you are into some fun have a look in your VSA. FTP to it, use vsa/service as user/pass and do an Is-I licenses, who knows you are as lucky as I was (

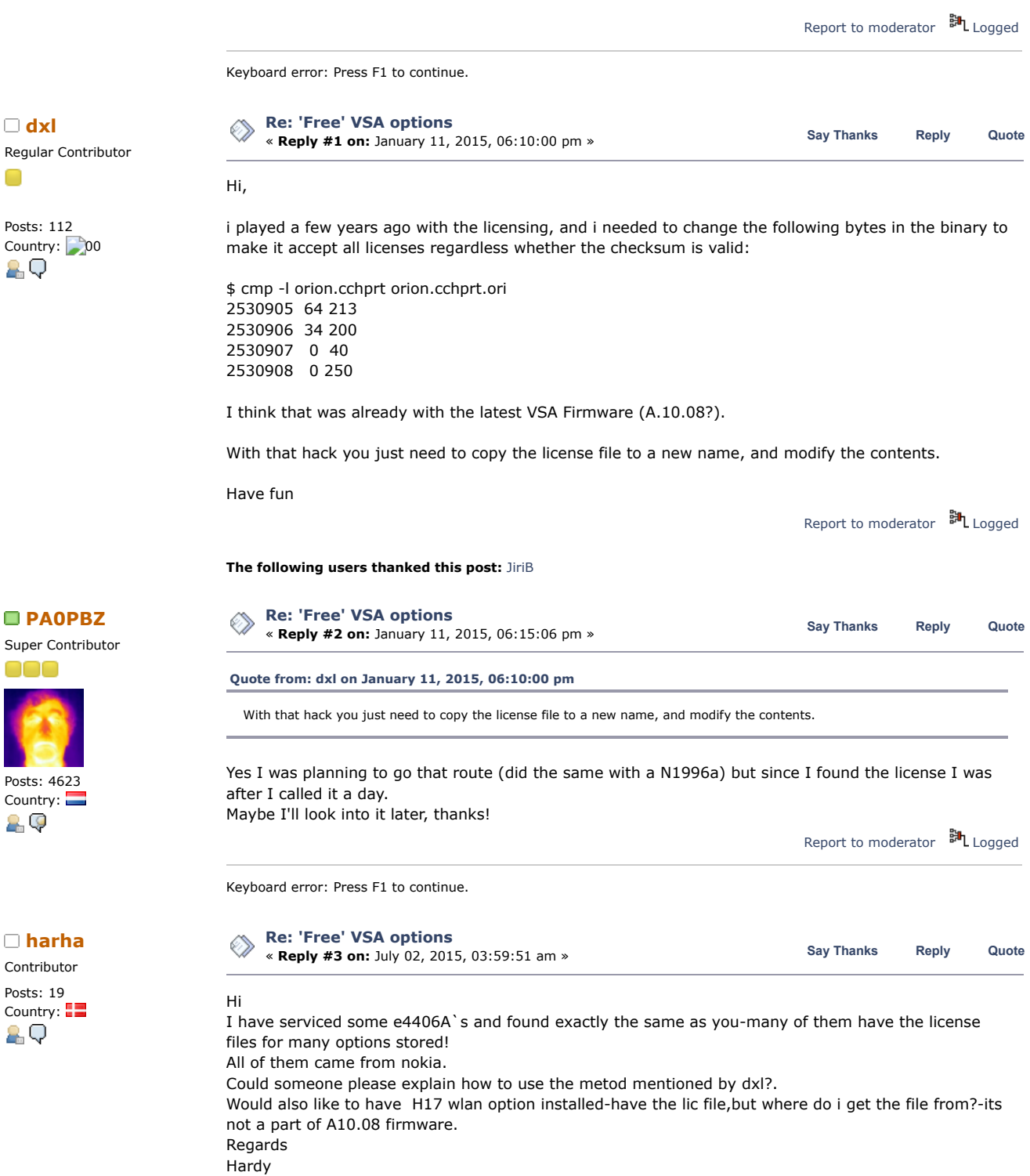

Report to [moderator](https://www.eevblog.com/forum/testgear/_free_-vsa-options/3/?action=reporttm;msg=703140) <sup>BIL</sup>[Logged](https://www.eevblog.com/forum/helpadmin/?help=see_member_ip)

« **Reply #4 on:** July 02, 2015, 04:21:47 am » **Say [Thanks](https://www.eevblog.com/forum/testgear/_free_-vsa-options/?action=thank;msg=703148;member=101996) [Reply](https://www.eevblog.com/forum/testgear/_free_-vsa-options/?action=post;num_replies=36) [Quote](https://www.eevblog.com/forum/testgear/_free_-vsa-options/?action=post;quote=703148;last_msg=3338218) [helius](https://www.eevblog.com/forum/profile/?u=101996)** Super Contributor

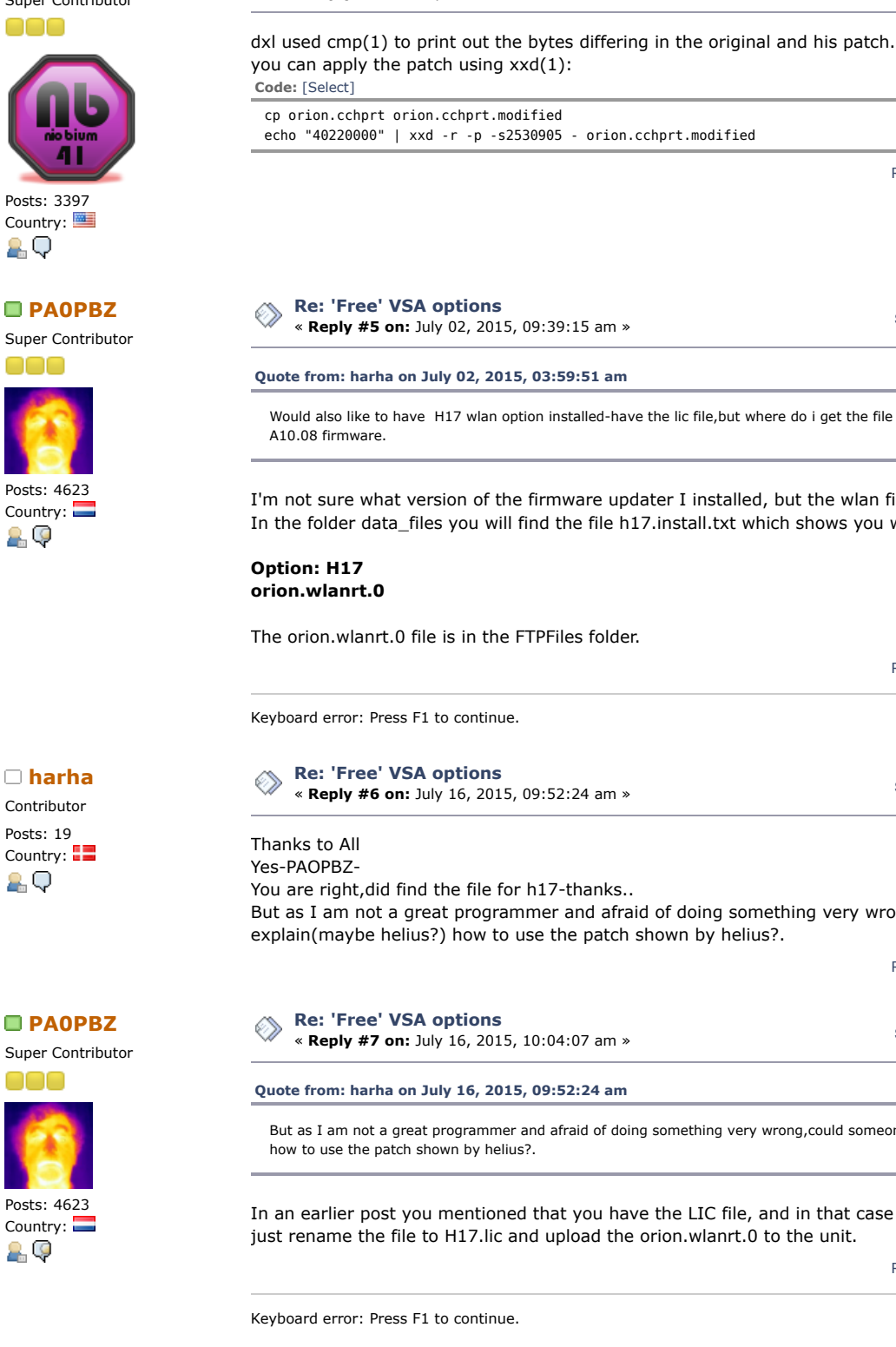

**[Re: 'Free' VSA options](https://www.eevblog.com/forum/testgear/_free_-vsa-options/msg703148/#msg703148)**

**Contributor** Posts: 19 Country:

8 Q

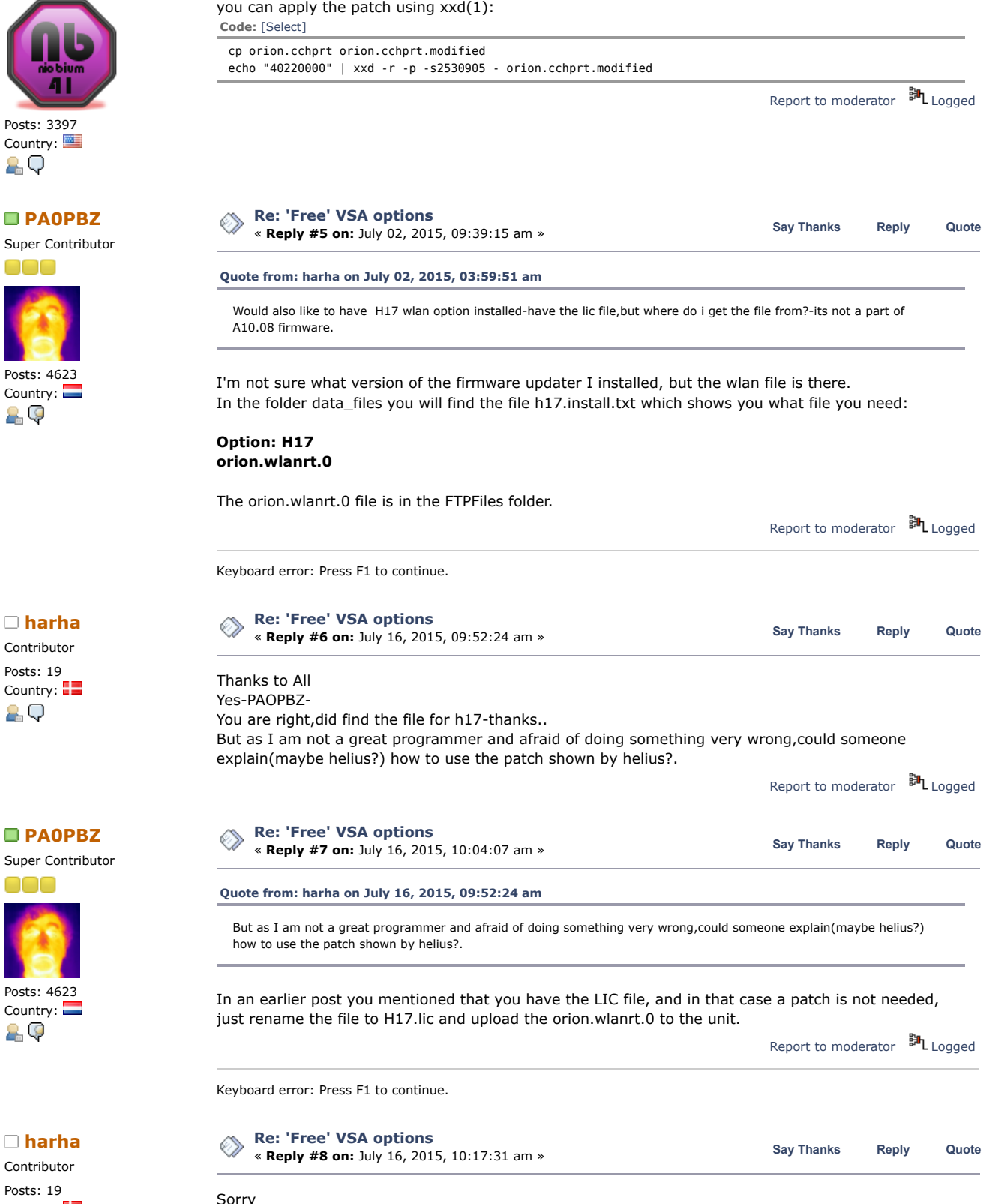

Have installed h17-thanks,but would like to know how to install other options withouth lic files.Cant

11/5/21, 8:10 AM 'Free' VSA options - Page 1

**[Re: 'Free' VSA options](https://www.eevblog.com/forum/testgear/_free_-vsa-options/msg711256/#msg711256)** « **Reply #9 on:** July 16, 2015, 10:51:17 am » **[PA0PBZ](https://www.eevblog.com/forum/profile/?u=21261) Say [Thanks](https://www.eevblog.com/forum/testgear/_free_-vsa-options/?action=thank;msg=711256;member=21261) [Reply](https://www.eevblog.com/forum/testgear/_free_-vsa-options/?action=post;num_replies=36) [Quote](https://www.eevblog.com/forum/testgear/_free_-vsa-options/?action=post;quote=711256;last_msg=3338218)**

Report to [moderator](https://www.eevblog.com/forum/testgear/_free_-vsa-options/8/?action=reporttm;msg=711231) <sup>EH</sup>L [Logged](https://www.eevblog.com/forum/helpadmin/?help=see_member_ip)

I have not been clear!

open the orion file..

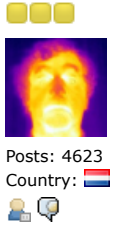

## **[Quote from: harha on July 16, 2015, 10:17:31 am](https://www.eevblog.com/forum/testgear/_free_-vsa-options/msg711231/#msg711231)**

Have installed h17-thanks,but would like to know how to install other options withouth lic files.Cant open the orion file..

The orion.cchprt file is a binary file, so you need some kind of hex editor to change the contents. I'm not sure what tools are available in the OS of the machine so I'd download it to the PC and use your favorite tool.

Make a copy first (orion.cchprt.orig) and store this on the VSA. Then open the file in a hex editor, check if the file locations mentioned contain the first value, then change it to the second value.

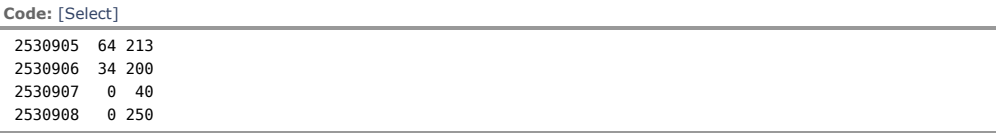

After that copy the file back to the VSA.

Since I did not create the hack I'm not sure what to do next, probably you will have to create fake .lic files with the proper name (like 202.lic) but the content doesn't matter, so just copy an existing .lic file to a file with the proper name.

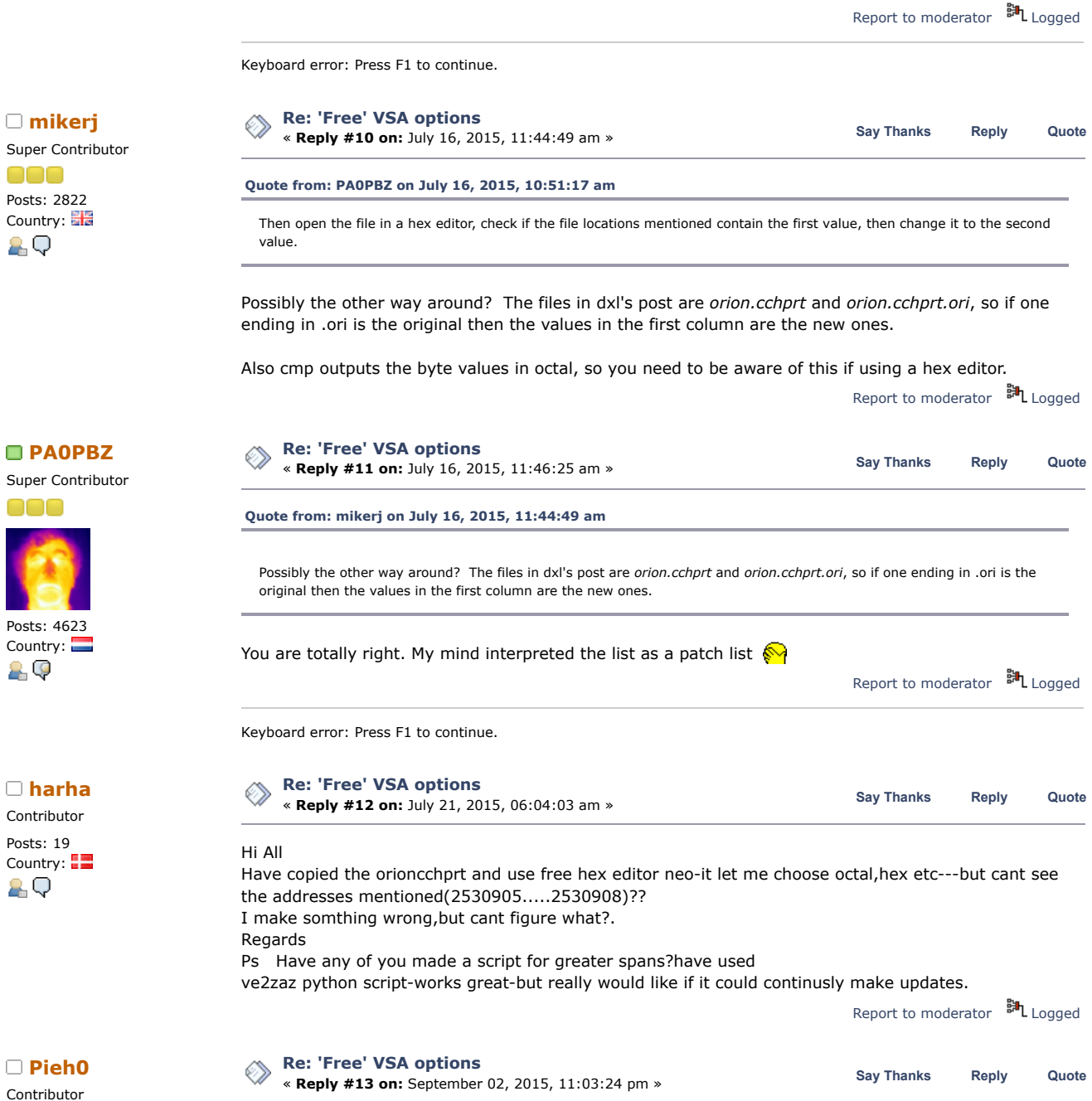

Super Cont 000 Posts: 2822 Country: 2 Q

Posts: 19

2 Q

000

29

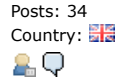

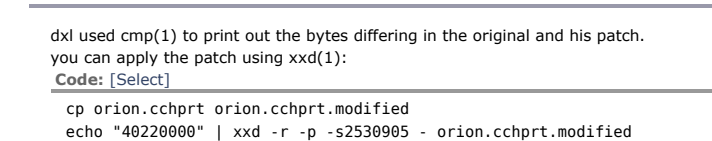

Tried doing that, and checked it against dxl's compare between the files, and got totally the wrong results, so after toying around with it, here is the correct command.

**Code:** [\[Select\]](javascript:void(0))

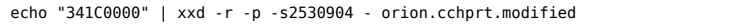

Doing that gets me the correct result

**Quote**

cmp -l orion.cchprt.modified orion.cchprt.10.08.orig 2530905 64 213 2530906 34 200 2530907 0 40 2530908 0 250

**[Quote from: helius on July 02, 2015, 04:21:47 am](https://www.eevblog.com/forum/testgear/_free_-vsa-options/msg703148/#msg703148)**

Just tried it now and it works, rather than crashing on bootup requiring you to do a full install.

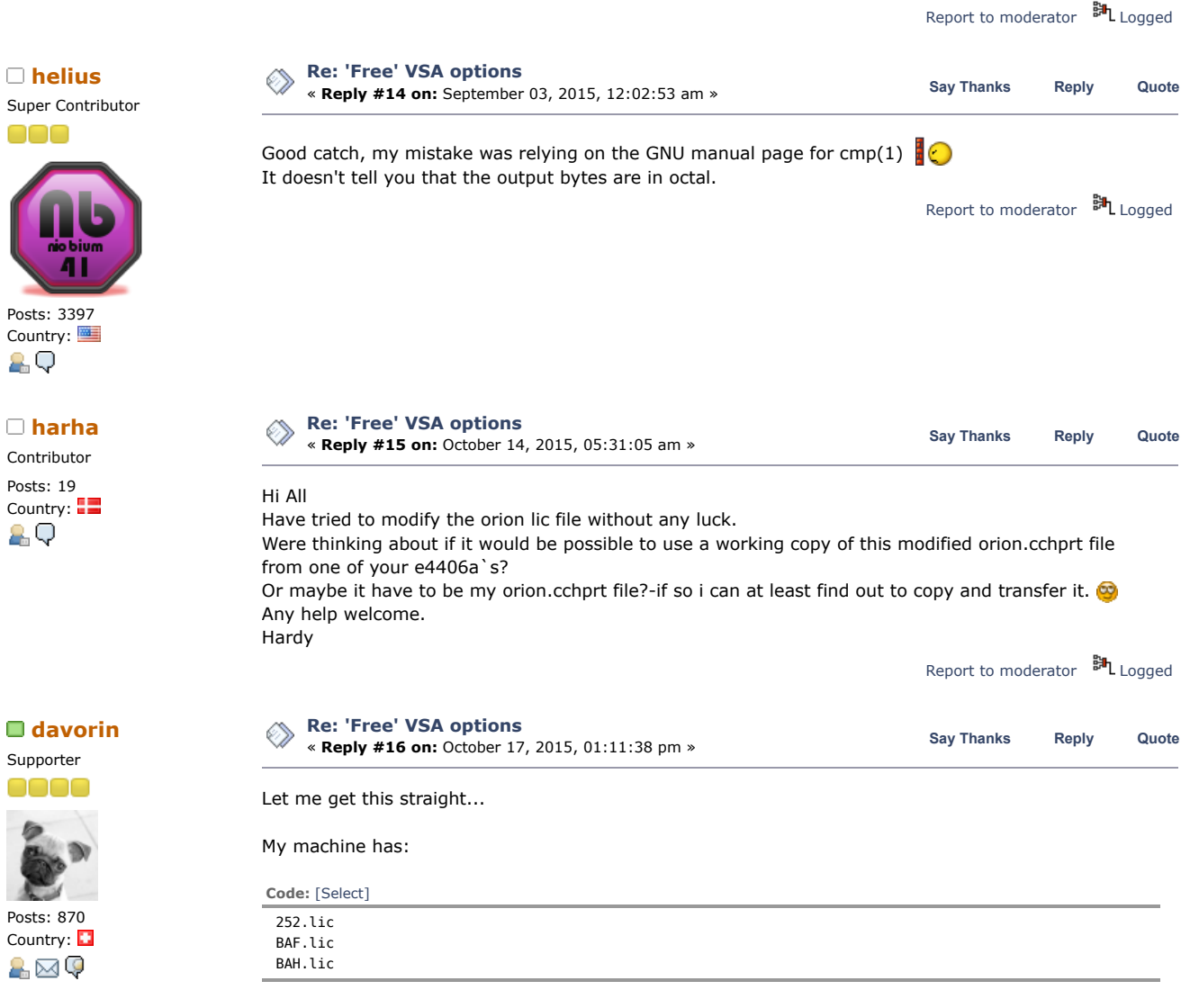

The license Folder contains also nfstmp files (is there nfs enabled?) with following licenses:

**Code:** [\[Select\]](javascript:void(0))

FEATURE 202 FEATURE B78

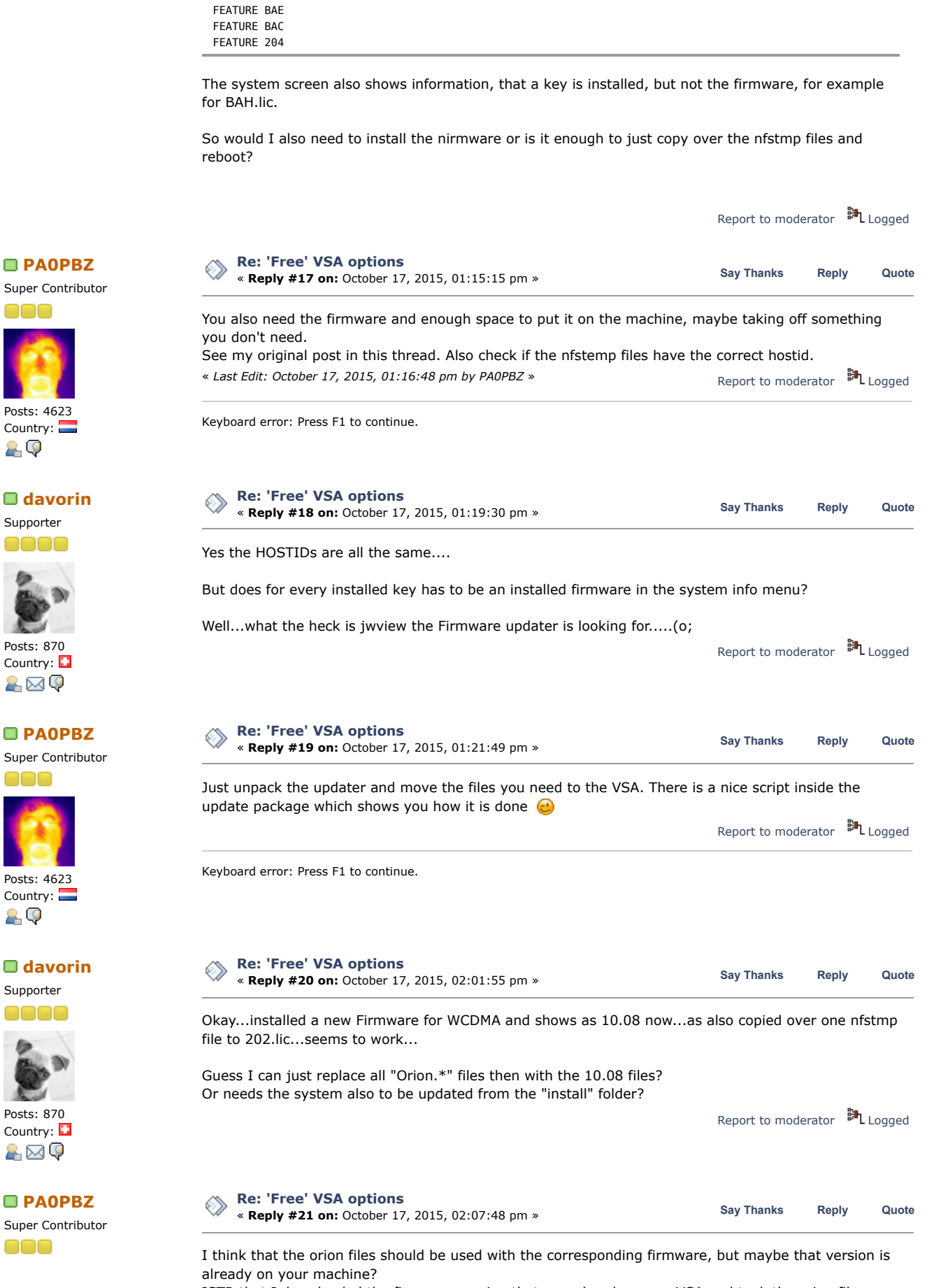

ISTR that I downloaded the firmware version that was already on my VSA and took the orion files from there.

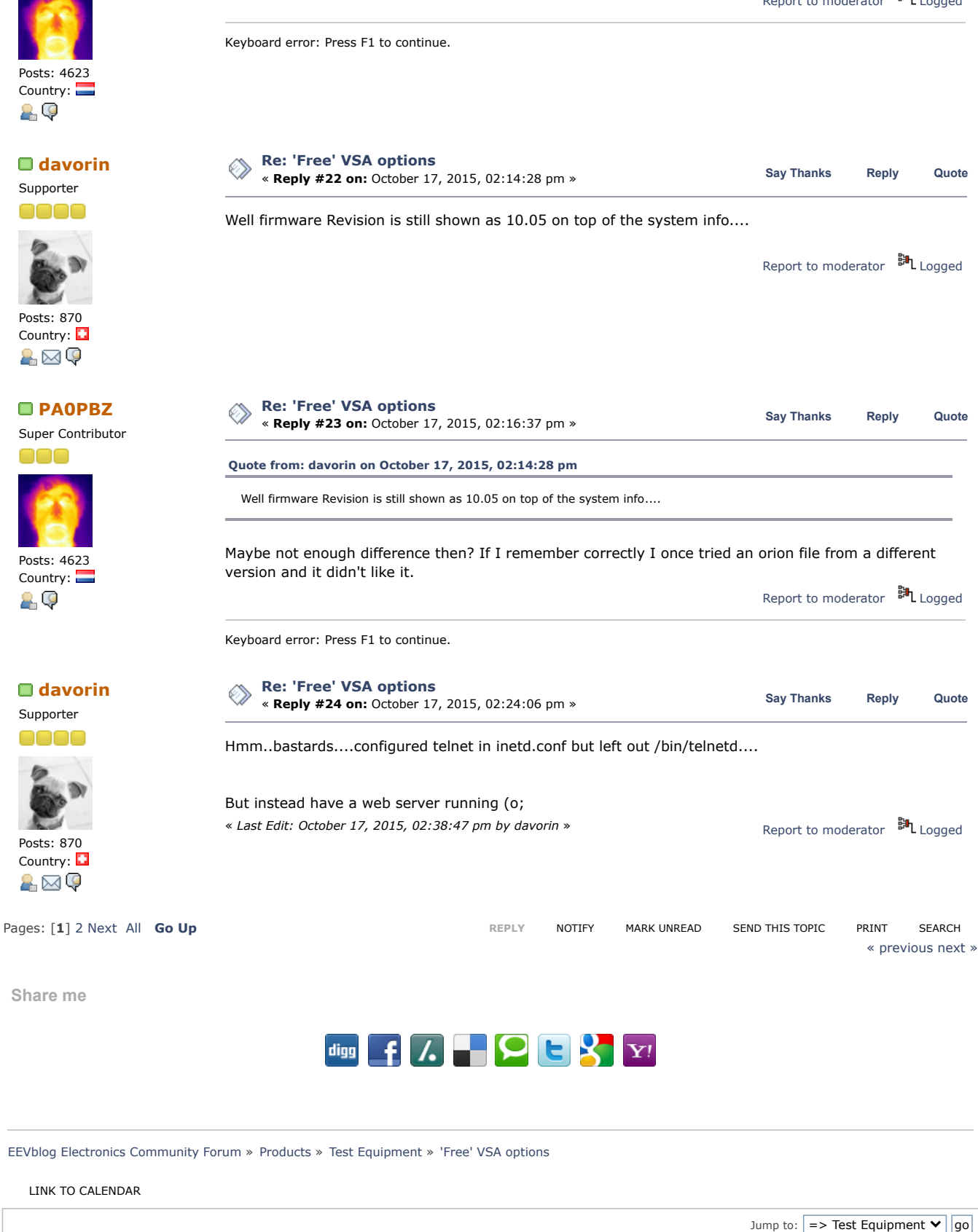

<span id="page-6-0"></span>**[Quick](javascript:oQuickReply.swap()) Reply**

11/5/21, 8:10 AM 'Free' VSA options - Page 1

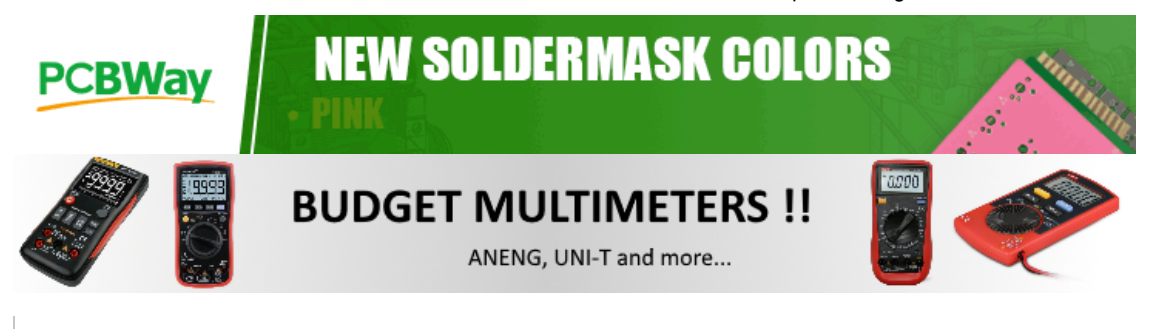

[EEVblog](http://www.eevblog.com/) Main Site [EEVblog](https://www.youtube.com/user/EEVblog) on Youtube [EEVblog](http://www.twitter.com/eevblog) on Twitter EEVblog on [Facebook](http://www.facebook.com/EEVblog) [EEVblog](https://lbry.tv/@eevblog:7) on Library

SMF [2.0.18](https://www.eevblog.com/forum/credits/) | SMF © [2021,](https://www.simplemachines.org/about/smf/license.php) Simple [Machines](https://www.simplemachines.org/) Simple Audio Video [Embedder](http://www.createaforum.com/) [SMFAds](http://www.smfads.com/) for Free [Forums](http://www.createaforum.com/) [XHTML](http://validator.w3.org/check?uri=referer) [RSS](https://www.eevblog.com/forum/.xml/?type=rss) [Mobile](https://www.eevblog.com/forum/index.php?thememode=mobile;redirect=https%3A%2F%2Fwww.eevblog.com%2Fforum%2Ftestgear%2F_free_-vsa-options%2Fmsg584857%2F) [WAP2](https://www.eevblog.com/forum/index.php?wap2)